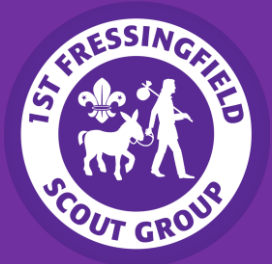

## Using the Parent Portal on Online Scout Manager (OSM)

*OSM Parent Portal allows parents to view the current term's programme, view and edit personal details, track badge progress, view emails sent from OSM, communicate between parents and leaders, and even signing up for events. Please note that not all features will be available and may depend on the section you are with.*

**1.** After registering for an OSM account (see "Join the Parent Portal" document), sign in to Online Scout Manager. ([https://www.onlinescoutmanager.co.uk/login.php\)](https://www.onlinescoutmanager.co.uk/login.php).

2. Once logged in, you will be directed to the **"Dashboard"**.

**3.** From here, you will be able to view the current term's programme (Picture 1) and view/update personal details/contact information (Picture 2).

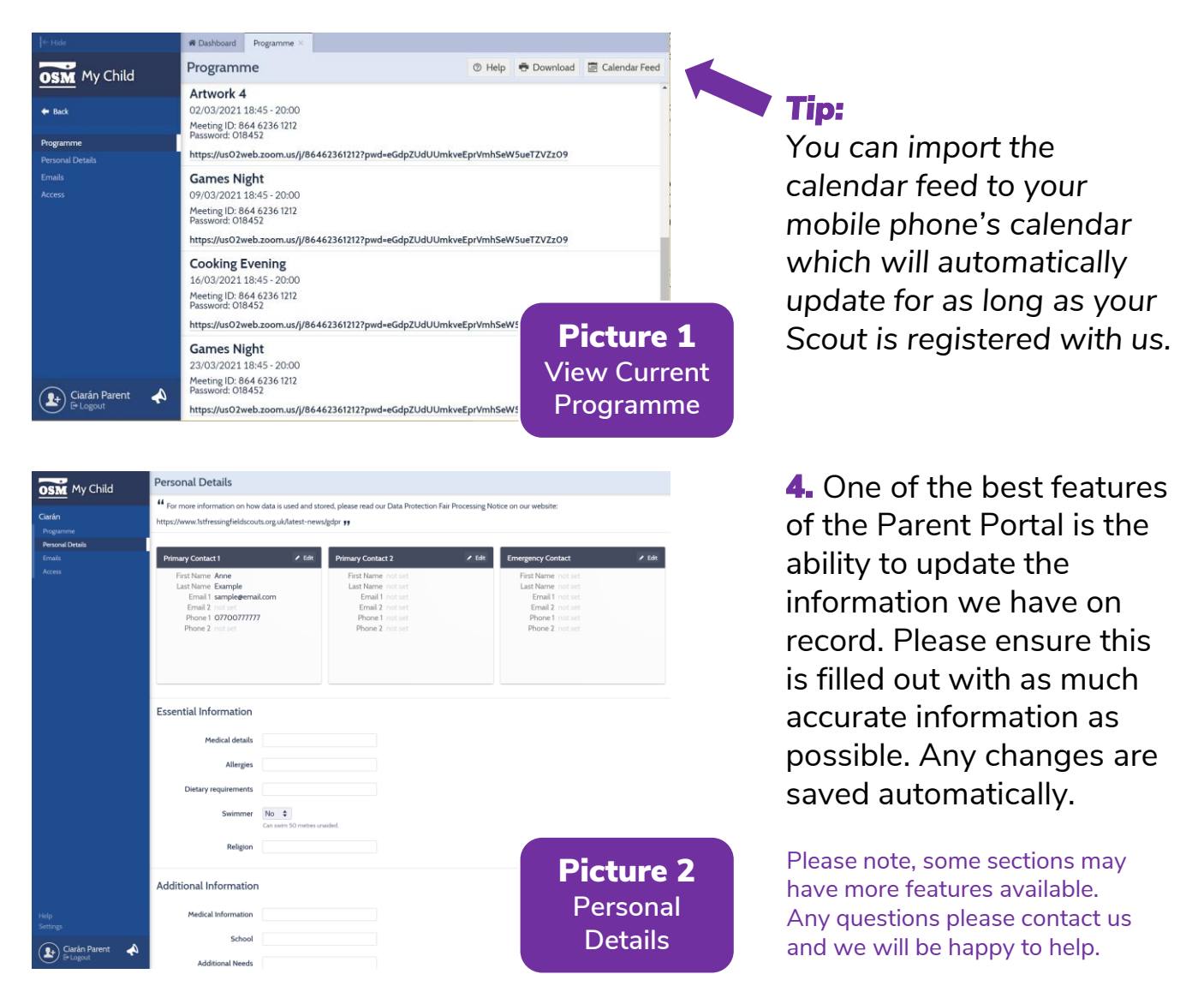